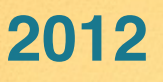

# **Affiliate Marketing Field Guide**

**How to find a niche, promote affiliate products and earn money online**

**Steinar M. Knutsen**

## **Table of Contents**

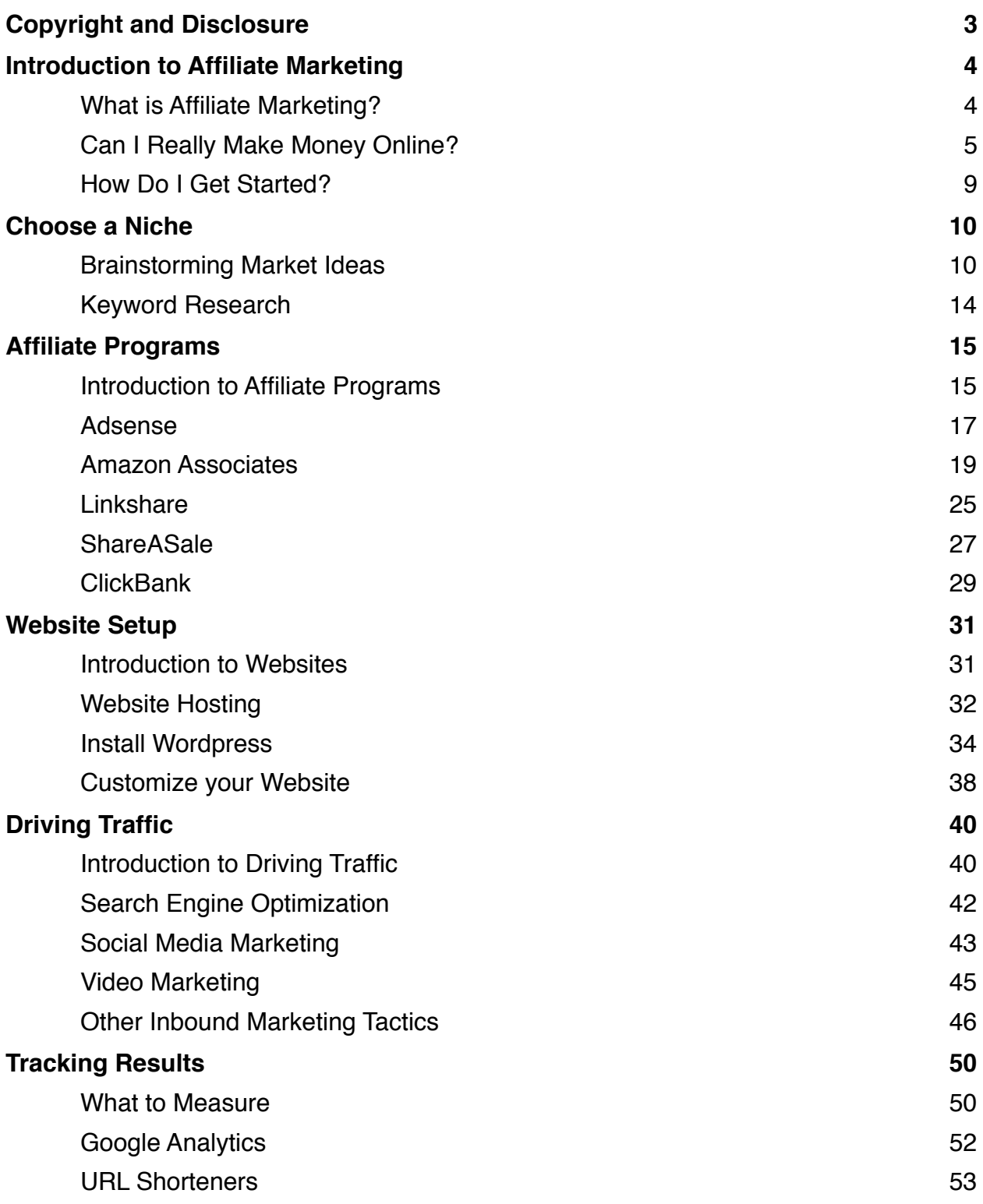

## <span id="page-2-0"></span>**Copyright and Disclosure**

Affiliate Marketing Field Guide How to find a niche, promote affiliate products & earn money online

© 2012 by Steinar M. Knutsen

\_\_\_\_\_\_\_\_\_\_\_\_\_\_\_\_\_\_\_\_\_\_\_\_\_

Steinar M. Knutsen and New Site Media Group, LLC assume no responsibility for the use or misuse of this product, or for any injury, damage and/or financial loss sustained to persons or property as a result of using this material.

We cannot guarantee your future results and/or success as there are some unknown risks in business and on the Internet that we cannot foresee.

The use of this information should be based on your own due diligence, and you agree that our company is not liable for any success or failure of your business that is directly or indirectly related to the purchase and/or use of this information.

The content here may contain affiliate links, which means that I may get paid for referrals to certain sites or products. I never promote or recommend products that I would not use myself.

This publication contains my opinion. Affiliate links are simply a way for me to make some extra money writing about topics that interests me.

All rights reserved. The text of this publication, or any part thereof, may not be reproduced in any manner whatsoever without written permission from the author.

[steinarknutsen.com/twitter](http://bit.ly/steinar-twitter-ibooks) [steinarknutsen.com/youtube](http://bit.ly/steinar-youtube-ibooks) [steinarknutsen.com/facebook](http://on.fb.me/steinar-facebook-ibooks) [steinarknutsen.com/linkedin](http://linkd.in/steinar-linkedin-ibooks)

\_\_\_\_\_\_\_\_\_\_\_\_\_\_\_\_\_\_\_\_\_\_\_\_\_

## <span id="page-3-1"></span><span id="page-3-0"></span>**What is Affiliate Marketing?**

Welcome to the exciting world of affiliate marketing!

Affiliate marketing is the practice of promoting a company's products to earn a commission either on the act of someone clicking on your link and/or of making a purchase. The beauty of affiliate marketing is that no inventory is required, no product development is necessary and you can get started very quickly with very little investment.

For example, you might have a link on your website to a book that is for sale on **Amazon.com.** Using **Amazon Associates**, if someone clicks on your link and purchases that book, you earn a commission based on a percentage of the sale price. This ranges from 4% - 6% and beyond depending on many factors.

Moreover, if that person buys anything else on Amazon over the course of the next 90 days, you may potentially earn a commission on those sales as well. In some cases, such as with Amazon, the more sales you produce in a given month through your affiliate links, the higher your commission rates.

Affiliate marketing is great for people that do not have a product of their own but still want to make money online. Furthermore, it's a great way for you to learn more about the market potential within

a given market niche to determine if it may be worth your time to eventually create your own product to sell online.

Affiliate marketing is not terribly difficult if you invest the necessary time and effort required to research your market, find good affiliate products, setup a website to promote products. Most affiliate programs are free to join and relatively intuitive to use with a bit of guidance.

Let's get started!

#### **Disclosure**

The use of this information should be based on your own due diligence, and you agree that I am not liable for any success or failure of your business that is directly or indirectly related to the purchase and/or use of this information.

The content here may contain affiliate links, which means that I may get paid for referrals to certain sites or products. I never promote or recommend products that I would not use myself.

This publication contains my opinion. Affiliate links are simply a way for me to make some extra money writing about topics that interests me.

## <span id="page-4-0"></span>**Can I Really Make Money Online?**

The fact is that 100,000's of purchases take place online everyday. Many companies, both big & small are competing for that

business and need help driving traffic to their online stores. They use offline promotions, search engine optimization, email marketing, social media and affiliate marketing.

Affiliate marketing is great for online merchants because for only a fraction of their overall cost they can have an entire army of affiliate marketers on the web promoting their products day and night.

Major corporations, such as Discover, WalMart, Apple, Target and Dell all have affiliate programs. They understand that it's easier to pay affiliates to reach their target audience rather than try to do this themselves. In a sea of competition, they rely on us to drive targeted traffic to their products and are willing to pay for it.

The degree at which you wish to participate in and earn commission from these e-commerce transactions is entirely up to you. There is no guarantee that you will make any money. You may make no money at all. There is no get rich angle when it comes to affiliate marketing. It takes time and patience to study your market, learn the tools, pick the right products and build out your strategy.

If you do these things well, however, then there is potential to earn money online. Some folks start earning money right away. Some people takes weeks or months to earn their first dollar and then leverage their newfound knowledge to increase their earnings on a regular basis. There are ways to improve your odds for success but no one can predict for sure how much money you will make with affiliate marketing.

Here's something to consider ...

Think about your favorite hobby for a minute. Do you think there are other people who are passionate about that same hobby? Do you think they buy products so they can enjoy or participate in that hobby? Is there a new product in that market that everyone is talking about? Could you write about that hobby and those products on a website? Do you think you could sell those people a product that reflects their interest in that hobby?

If you answered yes to those questions, then there is likely a product available to sell to these people through affiliate marketing. Later, I'll show you how to do just that!

Do I Need to be a Expert?

Because you are promoting another company's product, it is not necessary for you to be an expert in that industry or product. Personally, I think it's good if you know more than the average person about these products, but you may, in fact, know nothing about the products you're promoting.

How much you need to know about the products you promote will depend on a few circumstances.

If you're promoting highly technical product, it's important to at least convey in your web copy the critical information a potential buyer would need in order to make an informed decision.

For example, if you comparing two \$2,500 DSLR cameras, you'll want to share as many specs about the competing products so

the buyer can make the best choice to meet their needs. But ... you don't have to be an expert on the subject. You just need to be reasonably good at writing web copy.

Some products require a bit of information but not nearly the level of detail we see in the camera example. A t-shirt for example, is a product that could practically sell itself based on the image alone. You might need to add a couple lines of text about fabric and washing instructions, but that about it.

... and yes, there is a huge market for t-shirt affiliate marketing.

A couple companies include [CafePress](http://bit.ly/cafepress-affmkt-ibooks) and [TeamFanShop.](http://bit.ly/fanatics-affmkt-ibooks) Tshirts are great because there is such a low barrier to entry. Everyone wants a t-shirt for something. Find out what gets you excited and find a t-shirt to promote. Like I said, they pretty much sell themselves. Easy, huh?

The other big question most new affiliates have is about technical expertise. I understand that some of you may not understand HTML, URL forwarding or some of the more technical subjects and I'm here to tell you that this will not be a problem.

Everything from building a website to embedding product links and driving traffic can be done with very little technical skill. Most of the affiliate programs understand this potential challenge and have created a wonderful set of user friendly applications and tools to make life easy as an affiliate.

... plus you have this book to help you should you get stuck!

## <span id="page-8-0"></span>**How Do I Get Started?**

As with any new initiate or project, you'll need a certain level of commitment to get going with affiliate marketing. This is not a sprint ... it's more of a marathon. Spend a few minutes right now and decide how much time per week you can dedicate to affiliate marketing. I recommend an hour every few days to get started.

If you spend 3-4 hours per week on affiliate marketing on a regular basis you can really accomplish a lot. I understand you'll be excited at first and want to spend more time up front so let's take a look at what the entire process includes.

- 1. Define your marketing niche. In this exercise you will explore which products you want to promote. It may be something you love or already have a website for ... or it may be something completely new.
- 2. Find products to sell. Now that you have a market in mind, it's time to find products that have affiliate program so you can make some money. Don't worry, there are tons of options out there!
- 3. Setup your website. Now we take a moment to register your domain and purchase a web hosting package. It's not as scary as it sounds and I'll explain exactly what to do and why you need to do it.
- 4. Drive traffic. You have products on your website and now it's time to learn how to actually get people to visit your site. We don't want just any old random people though. We want people who might be interested in buying your affiliate products.
- 5. Track results. In an ongoing effort to improve your affiliate marketing performance, you'll learn how to track visitor behavior and measure results within specific affiliate marketing programs.

This 5-step process is outlined in detail in the chapters that follow, so don't feel too overwhelmed. Depending on where you starting from, you might want to skip ahead. I would encourage you, however, to read this book from start to finish, so as to maximize any chance for additional learning.

So, I'm curious ... how many hours a week did you decide to dedicate to affiliate marketing?

## <span id="page-9-0"></span>**Choose a Niche**

## <span id="page-9-1"></span>**Brainstorming Market Ideas**

There are several ways to brainstorm potential markets for affiliate marketing. I highly recommend you keep a notebook with you at all times as you go through this stage, because once your mind starts rolling, you'll have plenty of ideas. Here are a few sources for market ideas:

#### **Personal Hobbies & Interests**

Think about what hobbies and interests you and your friends or family have. Are there any particular products or product categories in those hobbies that stand out as potentially interesting to pursue for affiliate marketing?

For example, maybe you're a golfer. Every golfer needs a glove, shoes, balls, tees, a bag and of course new gloves. Plus they want to learn new strategies, improve their skills and play great courses. Each of these is an affiliate marketing opportunity and I guarantee you there are companies with affiliate programs for each of these products or services.

Choosing a product or market that you already know something about and has already proven itself interesting is a great path to explore. Affiliate marketing is hard *work*, but if you find the subject interesting, it will seem more like *fun* than anything else.

## **Google Trends**

Another great way to explore potential markets is with the use of [Google Trends.](http://bit.ly/google-trends-affmkt-ibooks) Visit google.com/trends to get started.

With Google Trends you can enter any search phrase and see a graphical representation of the traffic for that phrase over time. This is especially meaningful if you suspect that your market may be cyclical or likely to fluctuate based on current events.

If there's enough historical data, Google Trends also provides links to relevant news stories for the given phrase to provide

some context the the search trends graph. You can also compare two searches phrases to see how they differ and to what degree one search term is more popular than another.

For, example, do a search for golf shirt and you see that the phrase is rather cyclical with traffic spikes in late Spring and early Summer. You'll also notice that a majority of the traffic is in South Carolina and Alabama - not surprising since these are big golf states.

Now add a comma to your search and include a comparison with polo shirts. The most obvious take-away is that searches for polo shirts are twice and much as those for golf shirts. You will also see that there is a second spike for polo shirts in late Summer, when weather is still hot yet golf season is definitely waning.

This type of analysis is a fun exercise to get your head around the relative traffic volume for a given phrase. It's also great to help you brainstorm other variations on that phrase or product as a result of the information Google Trends provides.

#### **Amazon.com**

With one of the largest collections of products for sale online, [Amazon](http://amzn.to/amazon-affmkt-ibook) is a great place to research potential products to promote. Yes, Amazon has it's own affiliate marketing program, [Ama](http://bit.ly/amazon-associates-affmkt-ibooks)[zon Associates,](http://bit.ly/amazon-associates-affmkt-ibooks) but more than that, it has a ratings system and product reviews.

These ratings and reviews can help you justify promoting one product over another based on actual customer feedback. They can also help you learn what's important to customers when they are buying that product or buying anything with the broader category ... both tangible and intangible.

Of course, the simplest way to see what's selling on Amazon is to search for a product or category and order the results by Best Selling or Most Popular. This is a dead giveaway, right?

Take note, that other affiliate marketers will also be attracted to the top product. It may make sense for you to focus on the 2nd or 3rd products and sell them as an alternative to the #1 product. People often like to buy alternatives if you can spell out why it's equal to or better than the competition.

#### **Major Affiliate Networks**

[LinkShare](http://bit.ly/linkshare-affmkt-ibooks), [Commission Junction](http://bit.ly/cj-affmkt-ibooks) or [ShareASale](http://bit.ly/shareasale-affmkt-ibooks) all have there own list products available for affiliate marketers. Products searchable by category and you can also sort programs by performance.

This is a really great advantage over Amazon, because you can see which products perform well from an affiliate's perspective. Also, an individual product's performance can be measured across all categories, so you know if it performs well within it's category and how it compares to products in different categories.

Again, because everything is so well organized and easy to navigate, these affiliate networks are a great place to brainstorm ideas.

## <span id="page-13-0"></span>**Keyword Research**

When you search on Google (or any search engine), the phrase you put into the search form is called a keyword phrase. If you search for something very specific, we call that a long-tail keyword phrase. The search results you see have been indexed by Google because Google thinks they are relevant to your query.

As an online marketer, it is your goal is to find keyword phrases that are related to your product and highly relevant to people searching for your product. This is called keyword research. You want your website and your products to show up in the search engine results when people search for specific keyword phrases ... which millions of people do all day long.

The challenge is to find out what these keywords are. It's pretty easy to rank in search results for random phrases, but the key is to rank for phrases that will drive potential customers seeking your help.

More specifically, you want to find keyword phrases that have relatively high traffic and relatively low competition. Don't fall into the trap of trying to compete on major phrases within your industry. In most cases that will lead to disappointment because your competing for search engine rankings against major businesses and well-established websites. It's easier and more effective to go after the lower competition phrases to drive traffic to your website.

There are a number of free tools to conduct keyword research. Unfortunately, they don't speak to one another and you'll spend a great deal of time jumping from one tool to the next.

Instead, I recommend you use [Market Samurai.](http://bit.ly/market-samurai-affmkt-ibooks) I've been using Market Samurai since 2008 and it's highly regarded as the best keyword research tool.

- 1) Download a [free trial of Market Samurai.](http://bit.ly/market-samurai-affmkt-ibooks)
- 2) Create a new project with a keyword phrase you think people would use to search online for your product.
- 3) Use the Keyword Research tab to generate 100's of keywords and filter out those that don't meet your minimum criteria.
- 4) Use the SEO Competition tab to uncover search engine ranking opportunities.

## <span id="page-14-0"></span>**Affiliate Programs**

## <span id="page-14-1"></span>**Introduction to Affiliate Programs**

As an affiliate you will promote another company's products by joining their affiliate program. The affiliate program includes guidelines for promoting their products and the links you'll use to drive traffic to their product to earn your commission.

Some companies have their own affiliate programs but most companies use an affiliate program network, such as [LinkShare](http://bit.ly/linkshare-affmkt-ibooks), [Commission Junction](http://bit.ly/cj-affmkt-ibooks) or [ShareASale.](http://bit.ly/shareasale-affmkt-ibooks) There are dozens of other networks ... these are just three of the most popular networks. They are free to join.

When you apply to become an affiliate, you usually fill out a brief application. Not all networks require this but it's pretty standard. Once accepted, you get access to an affiliate dashboard where you can find all the links, banner ads, and other forms of link creation services the program offers.

Most affiliate programs track activity and transactions your affiliate links produce. Once you embed some the links on your website and drive traffic to a merchants website through these links, you'll have access to the details surrounding such activity. For example, what page on your site they came from, what product they clicked on, what they eventually purchased and how much they spent. This information is used to calculate your commissions.

Most affiliate programs track returns or cancelled sales so you can expect a small percentage of commissions to be retracted within a predetermined window of time - 60 days, for example. This varies by program is usually covered in the affiliate agreement when you sign up. It's normal procedure.

I encourage you to join multiple affiliate program networks, so that you can familiarize yourself with the various programs and have everything setup should you find a product in their catalog to promote in the future. In most cases, affiliates promote products from multiple programs at once based on commission rates, promotions and the functionality of tools within the network to easily deploy new links.

Using affiliate programs to create links is pretty straightforward. They provide with a line or two of html code or a script that you then copy and paste into your website. This may be a banner advertisement in the header section of your site or an individual text link within a blog post. It's really up to you and the possibilities are seemingly endless. There's plenty of room to get creative.

## <span id="page-16-0"></span>**Adsense**

#### **What is Adsense?**

[Adsense](http://bit.ly/adsense-affmkt-ibooks) is a pay-per-click advertising program owned by Google and is by far one of the most popular affiliate programs out there. Advertisers setup and pay for ads using Google Adwords, and marketers or publishers such as yourself use Adsense to display these ads. Every time someone clicks on one of your Adsense links, you get paid.

#### **What makes Adsense a good choice?**

Adsense is a great choice as an affiliate program for beginners because Google does most of the work. When setting up Adsense you only need to really select size and color of the Adsense block and Google will determine based on the content on your site, which specific ads to display. With other affiliate programs, you normally have to specify the exact products you want to promote.

Adsense is also a great choice because the application process is fairly simple using your Google account. There are a few questions you need to answer, including the website on which you'll use to display ads.

Some other affiliate programs require you to apply to certain programs based on the products you want to promote, the content you have on your website, and the promotional methods you plan to use. Adsense is not as particular on these issues, though they will reject your application if you don't meet accept the policies outlined in the application process.

#### **How do I set up Adsense?**

To apply to Adsense and begin the setup process, visit [http://www.google.com/adsense.](http://bit.ly/adsense-affmkt-ibooks)

#### **How do I display Adsense links?**

Adsense links are typically displayed in one of two formats: text or image banners. Text links include 4 or 5 links to participating Adwords merchants including a title, description and link. A banner add is a single image that links to the merchant's website.

With both text and banner ads, there are several options, including size, # of ads to display, and color. These are required options you must select - pretty much everything beyond that is optional.

Choosing the right format and layout for your marketing will require some trial and error mixed with good taste and good luck. Some experts suggest that you should design your Adsense ads to blend in with your text because people psychologically ignore anything that looks like an advertisement. Other folks suggest that image banner ads in the header and footer perform best.

How you design and implement your ads requires testing. Choose the right combination of format and design that makes sense to you and monitor results closely. Overtime, you will learn what is working best and have some performance benchmarks with which to make some education guesses on to change.

#### **How do I get paid?**

You earn money every time someone clicks on one of your Adsense links. Adsense pays affiliates based on the earnings on a monthly basis ... 30 days after your balance reaches a minimum of \$100. There are two payment method options, check or electronic funds transfer.

#### **Anything special about Adsense?**

Because Adsense only pays a few sense per click depending on your industry, it can take a lot of clicks to earn your first \$100. Of course, you getting paid just for clicks - the people who clicked on your ad never has to actually buy anything. Hence, Pay-Per-Click. Other programs potentially pay more per click, but in most cases require a purchase to take place.

## <span id="page-18-0"></span>**Amazon Associates**

#### **What is Amazon Associates?**

Amazon.com is one of the leading online stores for all kinds of products, including books, magazine, music, movies and a plethora of other tangible home and office products. It's amazing just how many different products are on amazon when you start researching products for your affiliate program.

[Amazon Associates](http://bit.ly/amazon-associates-affmkt-ibooks) is Amazon's affiliate program that let's you earn commission on the sale of products from their catalog of goods. It's a great program for several reasons.

First, because Amazon has been around for so long, most people who buy products online are already familiar with amazon and have a certain level of trust in the quality of products and the ability to make returns. Most people also have an Amazon account as well, so there is a low barrier to entry when it comes time to make a purchase.

Second, Amazon Associates allows you to setup multiple tracking ID's. You might have multiple tracking ID's for different niches or markets, or in some cases you might setup different ID's for various marketing channels, such as social media, email or web marketing. This is very helpful when it comes time to measure results and track performance back to a specific strategy for driving affiliate traffic.

Third, Amazon Associates has a 90 day cookie, which means that if you send someone to Amazon through an affiliate link, you can potentially earn commission on anything they buy for 90 days. For example, you might send them there with a link to a \$10 book and they end up buying a \$200 Kindle. You just increased your earnings from \$.40 to \$8.00. Not bad, huh? This is especially nice around the holidays as more people shop online for gifts.

#### **How do I setup Amazon Associates?**

Visit [Amazon Associates](http://bit.ly/amazon-associates-affmkt-ibooks) to sign up for an account and get started right away!

#### **How do I display Amazon Associates links?**

One of the features I love most about this program is the variety of display options available. This is great because you can create a much more customized presentation of your links that looks good and speaks more effectively to your market vs. just text links or static images.

Some of the links, banners and widget options include:

#### • **Product Links**

These are text and/or image based links that link to a specific product. you can customize the text in your link and choose how the price is displayed if at all. These are probably the most popular types on links you'll use in your marketing campaigns, because the are so targeted.

#### • **Banners**

These are pre-defined graphic images created by Amazon that help you promote some of Amazon's most popular content. For example, you might want a banner in the header of your website that invites people to check out the latest electronics items on sale for 50% off or more. There are

banners in nearly every category across multiple different promotional types. I love banners!

• Site Stripe

This is very cool - the site stripe is a toolbar that shows up in your browser window as you navigate through Amazon. If you find a product you want to promote with an affiliate link, you just use the buttons in the Site Stripe to quickly create affiliate links to those products. It really helps speed up the link building process and makes it way more fun. Plus, you can easily share affiliate links on Twitter using the Site Strip as well.

#### • **Search Widget**

This bit of code allows you to put an Amazon search box on your website. You can target specific product categories and change the color and dimensions to match your site.

#### • **Carousel Widget**

This allows you to display a visually appealing and interactive, rotating list of products from a category of your choice. You could also select specific product to include in the carousel if you wish.

#### • **Deals Widget**

As implied, this widget features products from any given category that are on sale. Of course, lower cost products mean lower commissions so use with caution. On the upside, this widget is great as a means to get users into Amazon and begin tracking with the 90 day cookie. They might

order something at half price day and something else at full price next month.

#### • **MP3 Clips Widget**

This is a great little widget for the music lover. It allows users to preview music and buy on the spot. Songs are on the less expensive side but tend to pay a higher commission rate.

## • **aStore Widget**

This is a unique widget that allows you to create an entire mini-version of Amazon right within your website. You can have multiple pages of content across different categories that you either hand pick or let Amazon choose for you based on a number of variables. This is a great solution if you want to have a dedicated "Products" page within your site.

This is only a sample of the different options you have for displaying Amazon links and I'm sure you'll have fun exploring the many other options available.

#### **How do I get paid?**

You earn commissions from **Amazon Associates** when people purchase products on Amazon.com through your affiliate links.

Your referral rates are based on the the volume of purchases people make through your links in a given month. For example, if you sell 1-6 products, you earn 4% on those sales, 7-30 products you make 6%, 31-110 gets you 6.5% and so on. The max percentage payout is 8.5% if you sell 3,131 products in a given month. I hope you achieve that!!!

You get paid once your earnings reach a minimum threshold, such as \$10 for direct deposit or gift certificate or \$100 if you want them to write you a physical check. If you earn less than the minimum in a given month, those earnings are added to your rolling balance. Once the balance reaching the minimum, you get paid.

#### **Anything special I should know about Amazon Associates?**

Most people agree that [Amazon Associates](http://bit.ly/amazon-associates-affmkt-ibooks) is a great affiliate program for all the reasons I've mentioned here. Others however find it tough to justify marketing a product if the commission is only 4-6%. For comparison sake, most products on other programs, such as [LinkShare,](http://bit.ly/linkshare-affmkt-ibooks) [Commission Junction](http://bit.ly/cj-affmkt-ibooks) or [ShareASale](http://bit.ly/shareasale-affmkt-ibooks) payout at a much higher, usually *starting* at 6% on the low end.

What this means is that you have to be realistic about the volume of traffic you can send to Amazon and the conversion rate of that traffic to determine a reasonable earnings potential. Compare that same traffic and conversation rate to other programs that offer a higher referral rate, but also keep in mind the nice 90 day cookie and brand recognition that comes with Amazon.

Definitely test out Amazon Associates to see if it's right for you.

## <span id="page-24-0"></span>**Linkshare**

#### **What is LinkShare?**

[LinkShare](http://bit.ly/linkshare-affmkt-ibooks) is a fantastic affiliate program directory that includes 1,000's of affiliate programs from companies in 100's of different industries and markets. It's a very easy system to use and because each program is managed by an individual affiliate program manager, there are some unique opportunities to build relationships with these companies and offer even greater value to your customers.

This is really a great solution if there are specific brand name products that you want to promote and they happen to be in their network. For example, if you're in the candy and flower gifts market, you can apply to promote products from The Popcorn Factory, 1-800 Flowers, Chocolate.com, GourmetGiftBaskets.com and dozens of other online retailers.

[LinkShare](http://bit.ly/linkshare-affmkt-ibooks) is also great because they make it easy to create and share a variety of different links. You can choose from banner images, individual product image links, text links and special rotating links depending on how the affiliate programs have setup their offering. As a marketer, this is nice because you can serve a variety of ads that add visual interest to your readers.

#### **How do I setup LinkShare?**

Visit **LinkShare** to get started. In the application process you'll be asked to indicate your website domain name and the methods of advertising you will employ. You'll also have a chance to explain what your site is about. Take some time to provide as much detail as you can so that when you apply for individual company affiliate programs, they have the best possible understanding of who you are and why they should approve your application.

#### **How do I display LinkShare links?**

Creating links in LinkShare is easy. Once you've been approved for a specific affiliate program, you'll have a plethora of options to choose from including banner ads and images, individual products, text / email links and a set of promotional links based on coupons, hot products, logos, free shipping and best converting products. What's included in these categories depends entirely on how the affiliate manager setup their programs and what they've chosen to make available to affiliates.

LinkShare also has what they call Easy Links. This is a widget in which you select the dimensions, colors and product display options and the widget automatically decides which products to display based on the content on your webpage.

For example, if you have a home and garden information website covering a variety of topics and you have an affiliate relationship with Burpee Garden, your ads will show different products on different pages. this is a great feature if you don't have the time to create custom ads with every page in your site.

If you have a targeted page on your website for a specific product, I recommend you include a few different links. First, you definitely

want a picture of the product - one that links to the merchant's product page through an affiliate link. You'll also want 1 or two more links in the body of your text. This maximizes the opportunity for someone to click on your link.

#### **How do I get paid?**

LinkShare tracks links from your affiliate links and earnings associated with any purchases made as a result of the traffic to a merchant's online store. This is all communicated with you from the Account dashboard. Payments to affiliates are made at the end of the month. LinkShare has a \$1 minimum threshold, which means that even if you only make \$17, you get paid rather quickly unlike other programs which have a much higher minimum threshold.

## <span id="page-26-0"></span>**ShareASale**

## **What is ShareASale?**

Much like LinkShare, [ShareASale](http://bit.ly/shareasale-affmkt-ibooks) is an online affiliate program network that includes over 2,500 individual company affiliate programs across numerous industries. ShareASale is unique in that they provide real time stats on performance, which is helpful if you want to see how your sales are doing today.

#### **How do I setup ShareASale?**

Visit [ShareASale.com](http://bit.ly/shareasale-affmkt-ibooks) to sign up now. All you need is a website and an email address. If you don't have a website yet head over the [Bluehost](http://bit.ly/bluehost-affmkt-ibooks) and register a domain name now (email is included with hosting).

#### **How do I display ShareASale links?**

ShareASale provides a variety of linking options which really separate it from the pack.

**Link / Banner** - You can get a standard link or banner, which depends on the creatives provided by the merchant.

**Datafeeds** - this is comma separated file you can download one time or ongoing via FTP for direct access to bulk list of links

**Coupons and Deals** - here's a great way to weed out the special offers and provide incentives for customers to buy now

**Videos** - for a truly unique spin on affiliate marketing, ShareASale has a video creation tool that embeds your links into video footage

**Widgets** - these are pre-configured html blocks that showcase a product with something more than a simple image and link

**Custom Links** - most merchants allow you to link to any page on their site with this fantastic little time saver of a tool.

**Gift Cards** - here's a unique tool in ShareASale that allows you to sell digital gift card for participating merchants.

## **How do I get paid?**

ShareASale tracks all your affiliate earnings and pays out on a monthly basis with a \$50 minimum balance. Payments are sent via check or direct deposit.

## <span id="page-28-0"></span>**ClickBank**

#### **What is ClickBank?**

[Clickbank](http://bit.ly/clickbank-affmkt-ibooks) is an affiliate program network that offers products from individual developers, like you and me. You can find software, ebooks, or video and audio courses on Clickbank. Clickbank commission rates are much higher than other affiliate programs ... usually in the 40% - 60% range and up to 75% in some cases.

Clickbank is based on a system where merchants create sales pages that affiliates link to. Because most merchants only have one product, you don't have the standard plethora of creative links and banner ads to choose from. That's OK though because you're only linking to one page.

To find products to sell on Clickbank you want to search the Marketplace by category or keyword. Products with a higher Gravity score are the best selling / highest paying products.

#### **How do I setup ClickBank?**

Visit [Clickbank](http://bit.ly/clickbank-affmkt-ibooks) to setup your affiliate account.

#### **How do I display ClickBank links?**

Displaying Clickbank links on your website is a little different than other programs. Clickbank uses what they call a HopLink referral tracking URL. For example, once you find a product you want to promote, you create a link with this format:

#### <http://AFFILIATE.VENDOR.hop.clickbank.net>

This approach is simple enough but the one caveat is that you have to create your own graphics if you want to display any banner ads.

Some merchants provide banner ads, but it's not handled through Clickbank and it's pretty rare that they'll go the extra mile to do so. For banner ads I recommend you take a screen shot of the sales page and crop it accordingly. Mac users should use **[Skitch](http://bit.ly/skitch-affmkt-ibooks)** and Windows users should use **[Snagit](http://bit.ly/snagit-affmkt-ibooks)**.

#### **How do I get paid?**

Clickbank installs a 60 days tracking cookie on browsers for those people that click on your links. If they purchase the product you're promoting within that window of time, you get credit for the sale. Clickbank notifies you immediately. Once your balance exceeds the \$25 minimum, you get paid.

## <span id="page-30-0"></span>**Website Setup**

## <span id="page-30-1"></span>**Introduction to Websites**

To promote your affiliate products online you need a website. Having your own domain name and website gives you full control over your content and the ability to post or remove links to affiliate products online as needed. If you're serious about having an online presence at all this is a critical piece of the puzzle.

Personally, I recommend you install Wordpress from [Wordpress.org](http://bit.ly/wp-download-affmkt-ibooks) to build your website ... and most other professionals agree. Wordpress is one of the leading website development platforms, trusted by millions of bloggers, business owners, and online marketers around the world. Wordpress is completely free to download, install and use for as long as you wish. There is no cost in using Wordpress.

Your website files are kept online by a web hosting company. They basically rent or sell you some space on their server to host your content for you. There's no need for you to physically purchase any server hardware - it's all handled online.

Owning your own website is like owning a piece of real estate. It gives you an address, a place to call home. It gives you credibility. It helps search engines find your content and it gives you control.

There is a small fee when you first setup hosting and I'll talk about that more in the next section. It's important to think of this as an

investment in your future. It's a very liberating feeling when you purchase your first domain name and build your first website.

The most important thing I can tell you about building your website is to keep it focused. Stay on point. Don't clutter your site with tons of banner ads or distracting links to 3rd party sites. Have a single call-to-action and reinforce that message throughout.

People don't have time to read everything on your site and if you let them, they will easily get distracted. Even worse, they may get overwhelmed by your site and leave. By keeping your site and your content straightforward and to the point, you increase the quality of communication with the reader.

Now, let's get into the nuts and bolts of setting up your domain and building your website ...

## <span id="page-31-0"></span>**Website Hosting**

I recommend [Bluehost](http://bit.ly/bluehost-affmkt-ibooks) to register your domain & host your website. It is one of the leading hosting providers - I use it regularly as do most of my clients and peers.

The idea behind website hosting is that you're basically paying to rent space on a server to host all the files and traffic for your new website. There are several different options when it comes to hosting, but if you're just getting started with websites and affiliate marketing, you just need a simple *shared hosting* plan. You can upgrade your hosting plan later if you decide to add products of

your own and sell them on your site, but for now, this is all you need.

First thing you'll need to do is register you domain name or URL. This is the web address where your new Wordpress blog and podcast will live. I recommend [Bluehost](http://bit.ly/bluehost-affmkt-ibooks) to register your domain. Specifically, because they offer great products, support and uptime. Furthermore, their Control Panel is very intuitive vs. other registrars ... you'll thank me later for this!

Hosting provides server space for you to store all your Wordpress files, pages, images and links. This includes the php and css files that drive Wordpress plus the MySQL database and other applications required to actually make Wordpress operate.

Again, I recommend [Bluehost](http://bit.ly/bluehost-affmkt-ibooks) for Wordpress hosting because the service and products are top of the line for the price. When you register, sign up for a 2-year hosting package and you'll get tons of extra products that other hosting companies try to charge extra for such as email accounts and extra storage space.

The entire registration and hosting setup process takes about 5 minutes. Just select your plan and you'll get a couple emails confirming your purchase. It's something you really have to do if you're serious at all about marketing online. Personally, I also think it's fun to buy domain names for my friends and family.

Once complete, you can also setup a new email address based on your new domain. For example, my blog is located at [steinarknutsen.com](http://bit.ly/sk-affmkt-ibooks) and I have custom email address at

[help@steinarknutsen.com](mailto:help@steinarknutsen.com?subject=Hey%20Steinar!%20I%20have%20a%20question%20...). Go ahead and shoot me an email if you have any questions!

A custom email address like this is good because you can separate emails for different purposes.

## <span id="page-33-0"></span>**Install Wordpress**

[Wordpress](http://bit.ly/wp-download-affmkt-ibooks) is by far my favorite platform for creating new websites, specifically for affiliate marketing. It's also a great platform for creating a website no matter what the subject, but it's especially great if you are a beginner and want to create a robust website quickly. The service itself is free and the setup process is pretty simple if you follow these instructions.

#### **Quick Wordpress Installation**

The simplest way to do this is to use the self-install scripts that come with [Bluehost](http://bit.ly/bluehost-affmkt-ibooks) and most of the popular hosting companies. From your control panel just click on the [Wordpress](http://bit.ly/wp-download-affmkt-ibooks) Icon in the SimpleScripts section and follow the step-by-step instructions. It's really pretty straightforward.

Bluehost provides a program called Simple Scripts which makes it very easy to install [WordPress](http://bit.ly/wp-download-affmkt-ibooks) to the root of your site or to a subdirectory. Most other hosts offer a similar option, but you should never have to pay for it!

1. Navigate to the Software / Services section inside cPanel Control Panel. Click the Simple Scripts icon. This will display the page where the third party scripts can be installed from.

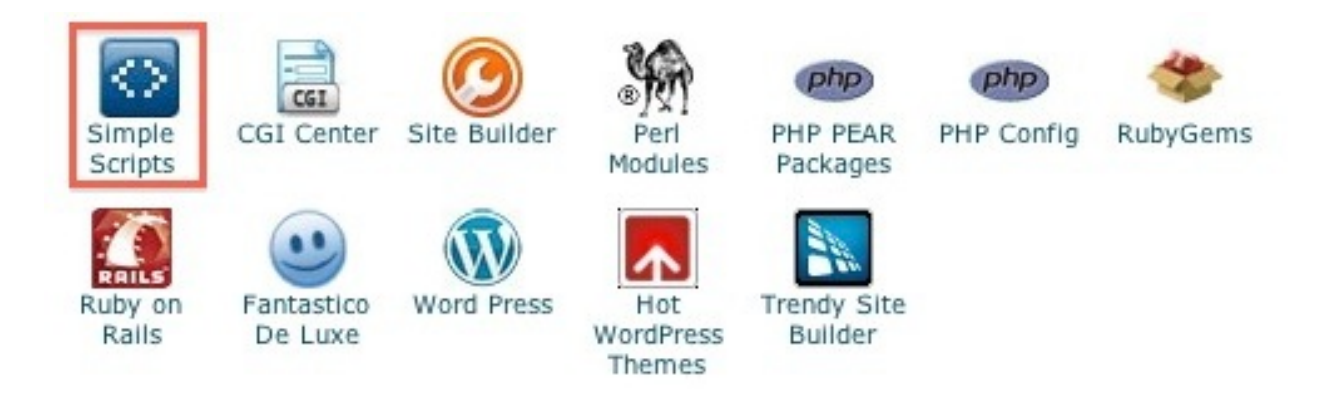

2. Click on WordPress.

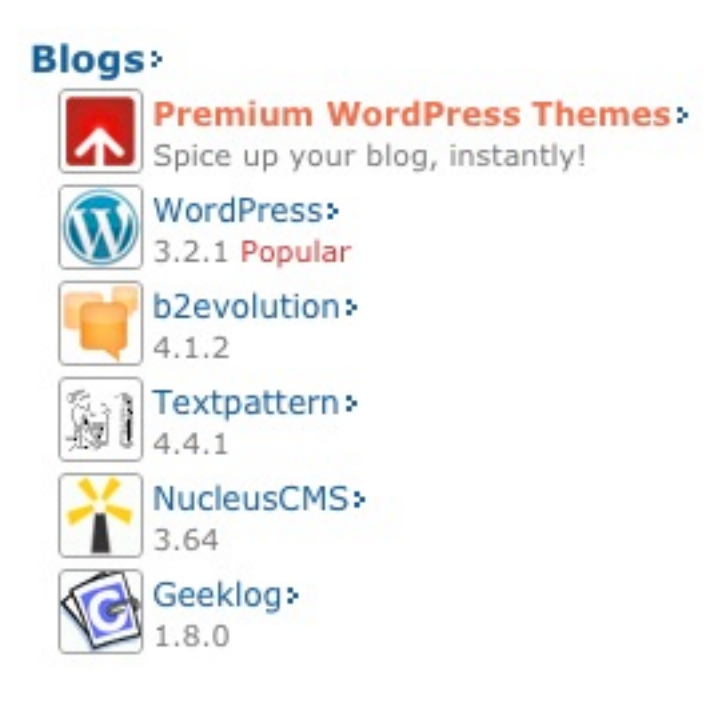

3. Click the Install Now button.

#### **Install WordPress**

By clicking Install/Import below, you accept the SimpleScripts Terms of Service: agreement.

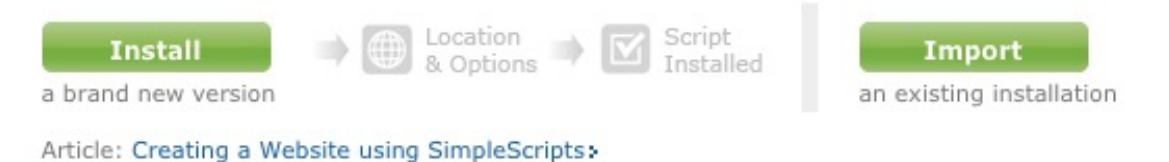

4. Select the version to install and the domain name to install it to. You can enter a subfolder such as 'blog' or leave it blank if you want the site's main page to be the blog.

#### **Step 1: Installation Preferences**

#### Which version of WordPress would you like to install?

It is highly recommended to choose the latest version to ensure your website's security and enable the late

 $\frac{1}{r}$ /

Latest (Stable)

#### Where would you like WordPress installed?

÷

http://www.example.com

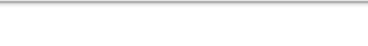

Access URL: http://www.example.com/ Server Path: /home1/examplec/public\_html/

#### **Step 2: Advanced Options**

#### 5. Click on the Advanced Options.

#### **Step 2: Advanced Options**

These options include administrative privileges, database configuration, and more. Changes are op **Click here to display:** 

#### **Step 3: Plugins and Themes**

6. Give your site a name or tagline, describing the site. Uncheck the box which says 'Generate me an Administrator Login'. Enter a username and a password which are different that your cPanel login information.

#### **Step 2: Advanced Options**

Please give your new site a name.

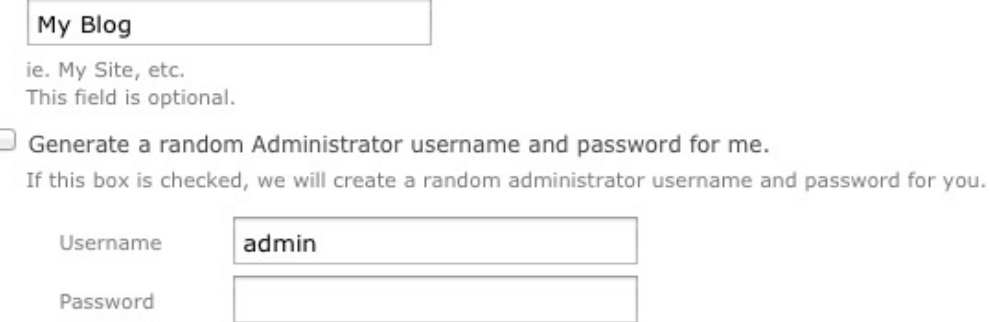

Automatically create a new database.

If this box is checked, we will attempt to create a new database for this installation.

7. Read through the license and service agreements and check the boxes. Select the 'Complete' button.

password for me.

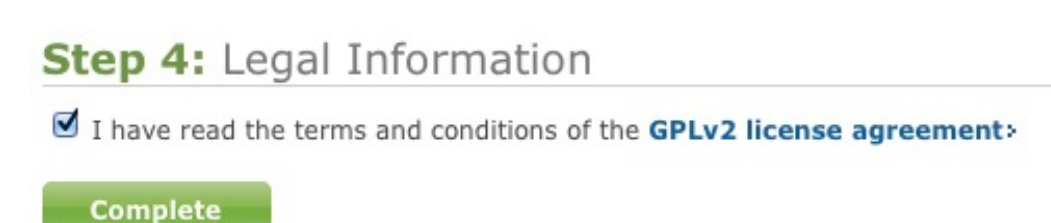

#### **Manual Installation of Wordpress**

Manually installing Wordpress is a bit tricky at first but if you follow these guidelines you'll be just fine.

Visit [Wordpress.org](http://bit.ly/wp-download-affmkt-ibooks) and download a free copy of Wordpress.

Download or install an FTP program to manage the connection between you computer and your host. FTP stands for File Transport Protocol.

There are several free FTP programs based on your operating system. For a complete list with comparisons, you can check out [this list on Wikipedia.](http://bit.ly/ftp-compare-affmkt-ibooks) I am going to recommend you use Cyberduck if you're on an Apple OSX Mac and FileZilla if you're using a Windows computer. there are both free applications and provide all the necessary functionality you need at this point. In both cases you want to download the Client version.

Each FTP program has it's own installation instructions, but essentially you want to download the install files, run the installation and then add a new site for connection.

- CyberDuck for Mac ([Download](http://bit.ly/cd-download-affmkt-ibooks) | [Instructions\)](http://bit.ly/cd-instructions-affmkt-ibooks)
- FileZilla for Windows [\(Download](http://bit.ly/filezilla-download-affmkt-ibooks) | [Instructions](http://bit.ly/filezilla-instructions-affmkt-ibooks))

Rather than spell out the entire Wordpress installation process from this point forward, I'll simply point you to [the official Word](http://bit.ly/wp-install-affmkt-ibooks)[press installation instructions.](http://bit.ly/wp-install-affmkt-ibooks) They present everything you need to know in great detail.

From time to time, these instructions change as Wordpress continues to evolve, so it's in everyone's best interest to send you there and minimize possible confusion.

## <span id="page-37-0"></span>**Customize your Website**

Wordpress comes with one standard theme and it is a great place to start if you do not need much extra branding and customization. Sometimes simpler is better and if you're trying to promote an affiliate product it may be best to keep things simple and focus your readers' attention on your content as much as possible.

However, you can import new themes to give your site a more custom look and feel. It could be something fancy or maybe you prefer something more minimalist. In any case there are 1,000 of themes to choose from - both free and premium.

To access the Wordpress directory of themes open your Wordpress Admin Dashboard and go to Appearance > Themes > Install Themes. Then run a filtered search to find something you like. Alternately check out the [Wordpress.org Extend Theme Directory](http://bit.ly/wp-free-themes-affmkt-ibooks) or search online for other free themes.

I have installed Wordpress literally hundreds of times and probably used twice as many themes in the process. After all these years, I now have three favorite premium themes that I use on a consistent basis. These theme provide more dynamic layout options, are easier to customize and have a fantastic development team and user base on hand to provide support.

- [Catalyst Theme](http://bit.ly/catalyst-affmkt-ibooks)  this is a theme framework like no other that allows you to create highly customized child themes and dynamic layouts for your content. Catalyst is my #1 choice these days and I've used it on dozens of sites.
- [Thesis Theme](http://bit.ly/thesis-affmkt-ibooks) this is a very popular choice because it is so simple to customize and provides excellent SEO.
- [Elegant Themes](http://bit.ly/elegant-affmkt-ibooks) this team puts out a new theme every month with a robust customization engine and beautiful graphics. Elegant is great and I've used it on several sites.

To customize your site, I suggest you add a custom banner image, a few pages of custom content and a sidebar that provides additional information and links to your readers.

You might also want to add a content page with a contact form. The most popular contact form is Contact Form 7. Also, I encourage you to get an email newsletter subscription signup form. I've always used [Aweber](http://bit.ly/aweber-affmkt-ibooks) and it's widely considered the best among professional online marketers. You can [sign up for their \\$1 trial](http://bit.ly/aweber-affmkt-ibooks) to see if it's right for you.

# <span id="page-39-0"></span>**Driving Traffic**

## <span id="page-39-1"></span>**Introduction to Driving Traffic**

Driving traffic to your website is critical to effective affiliate marketing. The key is get traffic from people that are interested in potentially purchasing the product you're promoting.

There are several methods of driving traffic to your website some of these include blogging, search engine optimization, social media, video marketing, podcasting, and a number of other inbound marketing tactics.

Blogging is a great way to drive traffic for several reasons. First, you can easily write several blog posts about your product with very little technical know-how. Second, search engines love to index original content from blogs. Third, blogs typically include the ability for visitors to comment on or share your content.

Search engine optimization is the practice of applying on page and off page techniques so that your website ranks higher a major search engine such as Google, Yahoo and Bing. Search engine optimization is important so that when people search for your content they find it more easily. It is not necessary but it will definitely help drive more traffic to your website.

Social media marketing is about leveraging popular social media platforms, such as Facebook, Twitter and LinkedIn to drive traffic to your site. You can do this by building meaningful relationships with key influencers within your market and sharing helpful information to build trust and credibility within the community.

Video marketing allows you to put a face to your business by publishing short videos to communicate with your target market in a new and highly engaging format. YouTube is the #2 search engine so it's in your best interest to consider how people may be searching to the products and how-to support you can provide as an affiliate.

Other traffic getting tactics include:

- email marketing
- white papers
- infographics
- webinars
- document sharing
- podcasting
- social bookmarking
- forums

• comment marketing

## <span id="page-41-0"></span>**Search Engine Optimization**

Search engine optimization (SEO) is the process of leveraging search engines to help drive traffic to website. The goal is to have your content rank higher in search results for phrases that are 1) directly related to your content and 2) highly relevant to those conducting the search.

There are two major forms of search engine optimization:

- 1) On-page search engine optimization this includes anything you do on your site to draw the attention of search engines. For example, using keywords in your blog title and meta tags, embedding images and videos that add visual appeal to your content and publishing new, original content on a regular basis.
- 2) Off-page search engine optimization this is everything you do off of your website to help search engines better index your content. For example, submitting your site to Google, commenting on another blog with a link to your site and creating a YouTube video with a link in the description to your site.

As we discussed in Chapter 2, the key to effective SEO is to pick the right keywords and long-tail keyword phrases *before* you get started. There are a few steps to determine the right keywords for your product:

- 1) What words or phrases would you use to search for your product? It's likely that other people will use similar keywords and phrases as well. This is a good place to start.
- 2) What keywords are being used on the merchant's website for this product? Tip: in your browser, you can right-click and choose to View Source. Look and the keyword meta tags to see what keywords they're using.
- 3) Enter these keywords into the [Google Keyword Tool](http://bit.ly/goog-keyword-tool-affmkt-ibooks) for a quick look at how much traffic and competition these keywords have. You want keywords with higher traffic and lower competition.
- 4) Get a copy of [Market Samurai](http://bit.ly/market-samurai-affmkt-ibooks) and run a complete analysis.

The Don't get fooled into thinking more traffic is all good. It's not terribly difficult to start getting traffic to your website, but if it's from search phrases that have little to do with the products you're trying to promote then that traffic is essentially useless.

## <span id="page-42-0"></span>**Social Media Marketing**

Social media has taken the online world by storm. I don't need to explain the popularity of Facebook and Twitter. We know that these platforms are the goto place to consume content, connect with others and build relationships. It's also where we go to get others' opinions and learn about what's new. As such, social media a great marketing channel.

Not only are people tuning into social media, search engines are too. For example, Google aggressively indexes content from Google+, Linkedin and YouTube. On Bing, you'll see search results that include content from Twitter and Facebook, among other social media platforms.

As a marketer, it's important to understand how you can leverage these social media networks to connect with your audience and promote your affiliate product. Here are a few ways to make this happen:

- 1) Run a Twitter search at [search.twitter.com](http://search.twitter.com) to find people talking about your product or industry. Join the conversation, answer their questions, & point them to helpful resources.
- 2) Login to Facebook and search for Pages that have to do with your topic. Create your own Page and comment on other Pages. Add value to the conversation and help people. Link to your products as needed but don't be pushy.
- 3) Post questions on LinkedIn to get user feedback related to your industry or product. Answer other people's questions and provide support for those looking for help. Join a few groups and jump into the conversation. Share links to your website and other resources as needed.
- 4) Join Google+ and post links to your content pages. Search to find people talking about your product or industry. Add them to your circles to build a network of influential friends. Start a

Google+ Page for your product and add several links to your content.

The point with all of this is to get your content on the most popular social networks, connect with potential buyers, promote your content and get indexed by the search engines. Overtime you can continue to use these platforms to further grow your network and build your influence online.

## <span id="page-44-0"></span>**Video Marketing**

Online video is everywhere thanks to YouTube, increased bandwidth and the proliferation of smart phones & compact video recorders. It's succeeding because at the end of the day people prefer to watch content online as a form of entertainment rather than read. It just seems more natural.

To get started, sign up for a YouTube account and get a video camera, like the [Flip Mino HD,](http://www.amazon.com/mn/search/?_encoding=UTF8&x=0&tag=affmkt-ibooks-20&linkCode=ur2&y=0&camp=1789&creative=390957&field-keywords=flip%20mino&url=search-alias=aps) [Kodak zi10](http://www.amazon.com/mn/search/?_encoding=UTF8&x=0&tag=affmkt-ibooks-20&linkCode=ur2&y=0&camp=1789&creative=390957&field-keywords=flip%20mino&url=search-alias=aps%23/ref=nb_sb_noss_1?url=search-alias=aps) or [Sony Bloggie](http://www.amazon.com/mn/search/?_encoding=UTF8&x=0&tag=affmkt-ibooks-20&linkCode=ur2&y=0&camp=1789&creative=390957&field-keywords=flip%20mino&url=search-alias=aps%23/ref=nb_sb_noss_1?url=search-alias=aps). With a tripod, either speak directly into the camera about your product or focus on the product itself and shoot a demonstration type video. The point is to connect with the viewer, show that you're a real person and convey the features and benefits on your product.

If you're not comfortable putting your face on the screen or don't have a camera, there are some other options. One option is to use [Screenr.com](http://www.screenr.com) to record a screencast video of your product in action. If you don't have the physical product on hand, you could just shoot and informational video about your product.

For example, you could write a blog post about your product and then record a video of of that blog post with some narration. A one minute video of this type is sufficient. Record a few versions and see which one does best.

Screenr.com is great because 1) it's free 2) there's no software to install and 3) it will publish directly to YouTube. It's limited however because you can only record 5 minutes of video and there are no editing capabilities. If you need something more robust I recommend [Screenflow for Mac](http://bit.ly/screenflow-affmkt-ibooks) or [Camtasia for Windows](http://livepage.apple.com/).

If your promoting a software product video is really the best choice to show visitors how it works and what it does. In this case, you should do a series of videos covering the most popular features and answering the most obvious questions potential buyers might have. After you upload your video to YouTube, save them to a YouTube Playlist so it's easier for viewers to watch all the videos and follow your train of thought.

Once you get proficient at shooting & uploading video, use a free service, such as [TubeMogul](http://livepage.apple.com/), for mass distribution. This let's you upload once and distribute to multiple video sites.

## <span id="page-45-0"></span>**Other Inbound Marketing Tactics**

Let's talk about some other great strategies for driving traffic.

## **Email Marketing**

Email is a powerful method of communication because people still feel somewhat obligated to read their email. And if they actually opted-in to hear from you, that's even better.

The best strategy is to set up an autoresponder series so when someone signs up on your website to learn more, you send them a series of emails to educate them and build trust. When it's time to ask them to order, you have an established relationship. I use [Aweber](http://bit.ly/aweber-affmkt-ibooks) because it's easy, reliable and an established industry leading email marketing platform used by top marketers.

#### **eBooks & White Papers**

Sometimes it easier for people to consume content on their own terms in a more familiar format that read stuff online. In this case, eBooks and white papers are great for distributing your content. These are nothing more than fancy PDF files.

The beauty is that they are easier to share and you can still include links to your content in the PDF. Just write up your content in a word processing program, such as Microsoft Word or Apple Pages and export as a PDF. The ability to print as PDF is built into the Mac ... Windows users will have to use a free program like [PDFCreator](http://bit.ly/pdfcreator-affmkt-ibooks).

Once you create your ebook or white paper, share it on your website and through social media channels. Maybe offer it for free in exchange for signing up to your email marketing list.

#### **Webinars**

Online video is cool, but what's really great is hosting your own live free video event where people can join in at a specific time to hear you talk about the products your promoting for free. A webinar is basically the online version of sitting face-to-face with a group of people and presenting information to them.

Now let's be clear - people are not going to sign up for a webinar to be sold to for an hour. They will sign up to get help or learn something new. Make sure to focus on providing value first and selling your product second.

The most popular service for managing webinars is [GoToWebinar](http://bit.ly/gotowebinar-afmkt-ibooks). It's great because they provide the sign up forms, registration, email reminders and hosting the actual live event.

#### **Document Sharing**

Sometimes is good take one of your blog posts or small section of your ebook and create a one or two page document you would like to share. Or maybe you have a presentation that describes your product well. There are some great sites to help distribute these documents and ultimately get more eyeballs on your affiliate links.

The two most popular document sharing sites are [Slideshare](http://slidesha.re/slideshare-affmkt-ibooks) and [Scribd](http://scr.bi/scribd-affmkt-ibooks). In both cases, you create an account and profile, upload your documents and provide as much detail as possible. Then, as people are search around on the Internet or these sites in particular, they stumble across your documents, consume your content and potentially click on your affiliate links.

#### **Podcasting**

With the proliferation of smart phones and the popularity of iTunes, podcasting has grown to a powerful channel for marketing online. For example, you could start a podcast about your industry and offer links to your website for more information about the product you're promoting.

Starting a podcast is not terribly hard:

- 1) First, you need to create an MP3. Mac users should use Garageband and Windows users should download a free copy of Audacity.
- 2) Upload your MP3 to your Wordpress site we created earlier.
- 3) Install one of two free Wordpress plugins: [Podcasting by TSG](http://bit.ly/tsg-affmkt-ibooks) or [Blubrry Powerpress.](http://bit.ly/blubrry-affmkt-ibooks) These plugins format your content to publish on iTunes
- 4) [Submit your podcast](http://bit.ly/itunes-submit-affmkt-ibooks) to iTunes and wait a couple days for it to go live.
- 5) Continue to publish new episodes and you should see increased traffic to your website if you mention your website address in the podcast.

If your on a Mac, you can watch my complete podcasting course [here](http://bit.ly/udemy-podcasting-affmkt-ibooks). Use coupon code *affmkt* and pay only \$9 for this 1.5 hours of hands-on training.

If you have an iPad or iPhone and want to podcast directly from your mobile device to iTunes, you should check out [Mobile Pod](http://bit.ly/mp-affmkt-ibooks)[caster.](http://bit.ly/mp-affmkt-ibooks) This Wordpress plugin is the glue that connects your iPad or iPhone recordings to your Wordpress blog and iTunes for a complete, on-the-go podcasting solution. I love it!

## <span id="page-49-0"></span>**Tracking Results**

## <span id="page-49-1"></span>**What to Measure**

As with any marketing program or initiative, it's important to define success upfront and measure results on a regular basis. Affiliate marketing takes time and time is money, so make sure you're on top of your results.

Personally, I like to keep a tally of all my stats and program results in master spreadsheet. I review it monthly and add new information as needed. Over time I can compare month-to-month performance and see what's working. It helps me make informed decisions about what to stop, start and continue doing as it relates to my affiliate marketing business.

Otherwise, I'd just be guessing ... and that would be bad.

There are a number of metrics to track. Here are a few:

#### **Sales & Commissions**

Every affiliate program has a dashboard of sorts so you can review current and past months sales and commissions.

If I'm promoting multiple products and a certain product seems to be performing exceptionally well, I'll think about ways to give this product more prominence. Maybe a new blog post, a new video or a couple more mentions on major social media channels.

## **Website traffic**

I use Google Analytics on all my sites to track unique visitor pageviews, popular keywords, and visitor behavior. I want to know as much as possible about how people found my site and what they did once they got there. Is there a particular source that drive the best traffic. Are there pages on my site where people seem to leave most frequently?

## **Site Ranking**

I periodically like to check how my site is ranking in search engines for my keywords. I use the [Rank Checker in Market Samu](http://bit.ly/market-samurai-affmkt-ibooks)[rai.](http://bit.ly/market-samurai-affmkt-ibooks) It shows me how my site ranks for specific keywords across multiple search engines and how the ranking has changed since I last checked.

I also use [Google Webmaster Tools](http://bit.ly/webmaster-tools-affmkt-ibooks) to explore search traffic that is not reaching my site. This is really great because you can see the phrases for which you're ranking but not getting clicks ... a huge opportunity to revisit your content and build something that drives an untapped market niche.

# <span id="page-51-0"></span>**Google Analytics**

[Google Analytics](http://bit.ly/google-analytics-affmkt-ibooks) is a free online application that allows you to track visitor behavior on your website. It's a very robust tool. Without it you would basically be marketing with blinders on. There are other options, but in my experience Google Analytics is outstanding and provides all the relevant information you need to properly analyze your website's traffic.

Visit google.com/analytics to install Google Analytics.

First, sign up for an account. Enter your domain name and copy the html code they provide. If you have a Wordpress website there are a number of popular plugins to install you analytics code. I prefer [Google Analytics for Wordpress](http://bit.ly/wp-analytics-affmkt-ibooks) by Joost. In particular, it will ignore any traffic to your site when you are logged in and updating your site. Most people ignore this step and clog up their Analytics data with personal traffic.

Once you have Analytics tracking data from your site, it's time to dig into the data. Here's a rundown of the stats I look at most frequently:

#### **Audience > Overview**

This gives me a nice snapshot of traffic over the past month or couple days. I can se visitor trends plus bounce rate and average pages per visit. This helps me gauge the over health of my site's traffic.

#### **Traffic Sources > Overview**

This is helpful to see where my traffic is coming from - search engines, social media, direct traffic, email, etc. I can also tell if one source is performing better than another. For example, a low bounce rate from Google vs. a high bounce rate from Facebook, might signal that there's some adjustment required in my Facebook strategy. Maybe I'm posting the wrong content or attracting the wrong audience?

#### **Content > Site Content > Pages**

Here I can see which pages are getting the most traffic at any given time. I also explore time on page, bounce rates, keywords and exit rates as they relate to each each. If I see a lot of traffic to a particular page, I'll take some time to explore options to leverage that traffic. Maybe I can get something on those pages or get people to sign up for my newsletter.

I use Google Analytics everyday. Make sure you take some time to really understand all the information it provides.

## <span id="page-52-0"></span>**URL Shorteners**

Maybe you've heard of URL shorteners - these are online applications that take a long URL link and shrink it down into fewer characters or something customized so it's more recognizable.

For example, using [bitly.com](http://bit.ly/zHid2a), I can turn this link ...

## [http://www.steinarknutsen.com/12-essential-online-marketing-tool](http://www.steinarknutsen.com/12-essential-online-marketing-tools-for-2012/) [s-for-2012/](http://www.steinarknutsen.com/12-essential-online-marketing-tools-for-2012/)

into this ...

#### <http://bit.ly/12tools-affmkt-ibooks>

First thing you'll notice is that the new link is shorter, which is very helpful when sharing links on Twitter and other social media platforms where the number of characters is limited.

Second, the link contains a couple words to help the reader and me roughly identify what the link is referencing. In this case, it's a link to one of my blog posts called 12 Essential Online Marketing Tools for 2012. The link also reminds me that I places it in my Affiliate Marketing book on the iTunes bookstore.

Finally, because I'm using bitly.com to shorten the link, it's completely trackable. Over time as people click on that link, I can see when and where it was clicked. Now I haven't put this link anywhere except in this book, so I know already that 100% of any clicks are coming from here.

The major drawback is that you lose some branding because the base URL is not your own. For this reason, I'll sometimes to use the free version of the **Pretty Link Wordpress Plugin**.

I use these bitly links everywhere ... in my blog posts, in pdf's, in my digital books, on social media sites and in the descriptions in my YouTube videos. It allows me to see exactly what working and what people find interesting. I can also test different links to see which one's are performing best.

I encourage you to get a free bitly account and start creating shortened, customized links for your affiliate links. Combined with the metrics you get from most affiliate programs and Google Analytics, you'll now have three sets of metrics to measure your affiliate marketing performance. Pretty cool, huh?

There are other URL shorteners available as well, such as [ti](http://bit.ly/FR7Ovj)[nyURL](http://bit.ly/FR7Ovj) and and [Google URL Shortener](http://bit.ly/FRdJNB). They work fine as well, but lack the same level of customization and statistics.